# **DEPARTAMENTO DE QUÍMICA INORGÁNICA**

## Tutorial sobre *Ptable* (Tabla periódica interactiva de los elementos) https://ptable.com

#### Consolación Vicente López

PTable es una aplicación web, creada por el informático Michael Dayah**,** que nos muestra la tabla periódica con todos sus elementos. Aunque a primera vista puede parecer una aplicación simple, esconde muchísimos datos y opciones interesantes que la convierten en una herramienta indispensable para el estudio de los elementos químicos, sus propiedades y las relaciones entre elementos. La aplicación permite estudiar en profundidad la tabla periódica de una forma rápida y dinámica, obteniendo datos de cada elemento químico como su estado natural en función de la temperatura, su historia, su abundancia y otros datos de interés químico.

En la página principal aparece la tabla periódica completa. En la parte superior se muestran distintas pestañas: "**Propiedades**", "**Electrones**", "**Isótopos**" y "**Compuestos**". Además, con la pestaña "**Ancho**" podemos acceder a un formato de la tabla reducido, donde se entresacan de la misma los elementos lantánidos y actínidos, o seleccionar el formato que se muestra en la pantalla.

También es posible seleccionar dónde queremos que aparezca la información solicitada (arriba o en el margen izquierdo), mediante las pestañas  $\begin{array}{ccc} \hline \end{array}$   $\begin{array}{ccc} \hline \end{array}$ 

Por último, podemos seleccionar el fondo de pantalla (en claro, como aparece a continuación, o en oscuro) mediante la pestaña .

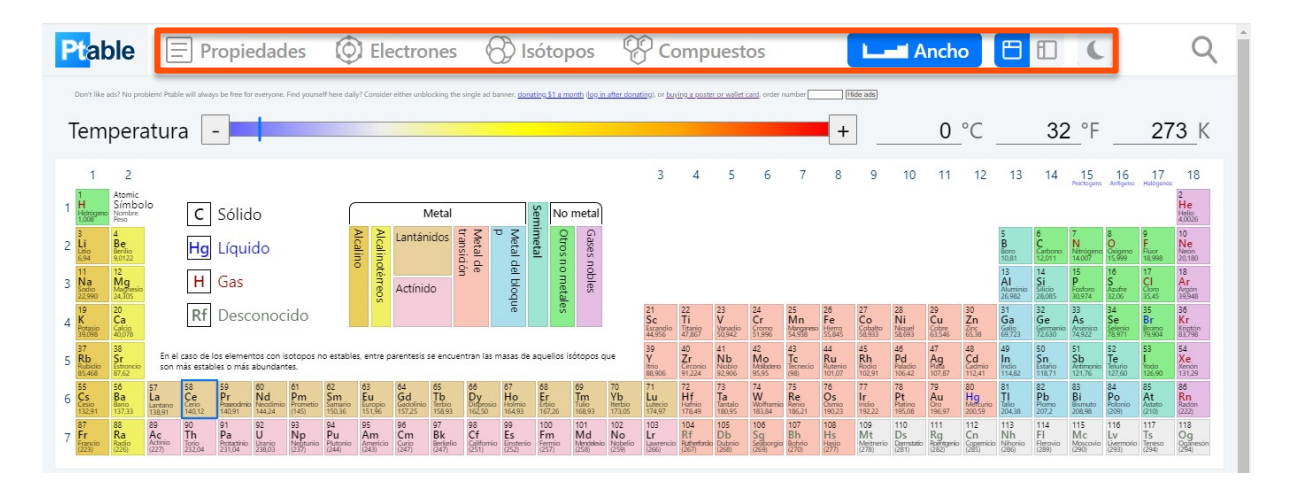

Dispone de un total de 4 tablas diferentes: propiedades, electrones, isótopos y compuestos.

#### • **Propiedades**

Seleccionando la pestaña "**Propiedades**" y haciendo clic sobre un elemento químico (como ejemplo, elegiremos Mg) aparecen hasta un total de 16 datos diferentes sobre este, como: estado natural del elemento en función de la temperatura (que podemos seleccionar), densidad, valencia, conductividad, año del descubrimiento o su abundancia en la naturaleza. Muchas de estas propiedades poseen un desplegable con diferentes opciones.

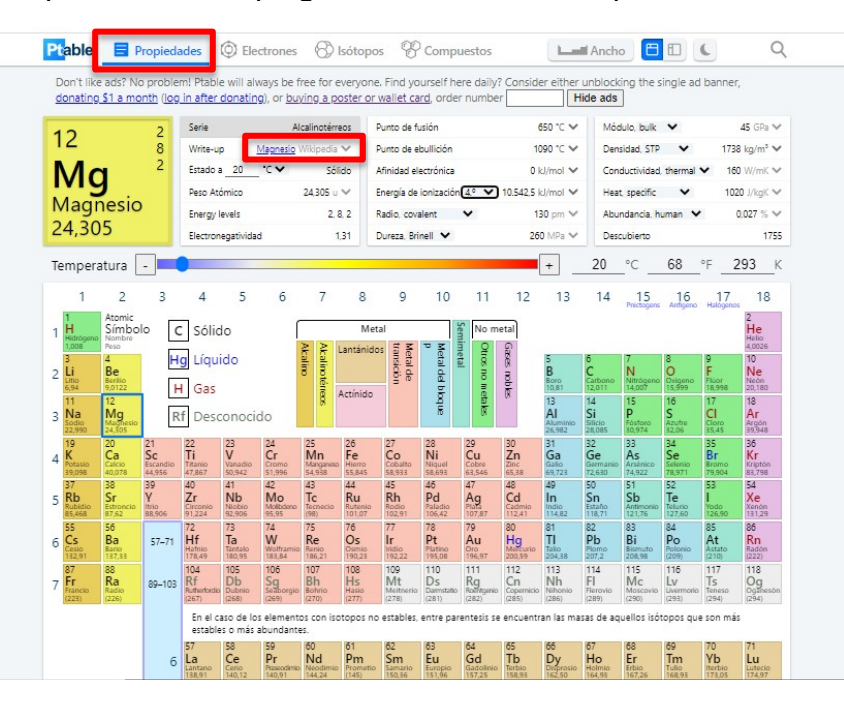

Incluso dispone de un enlace directo a **Wikipedia** que nos da información más detallada del elemento, como se muestra en la siguiente pantalla.

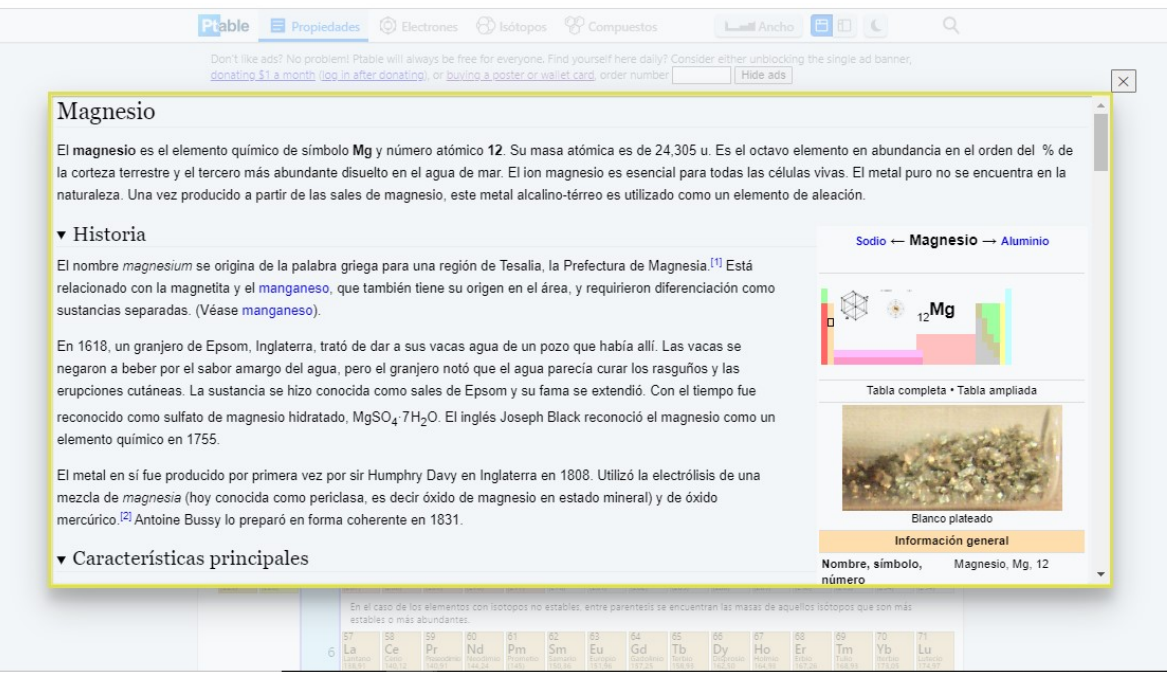

## • **Electrones**

Seleccionando la pestaña "**Electrones**" para nuestro elemento, obtenemos información relativa a los estados de oxidación, configuración electrónica fundamental (capa de valencia, expandida y configuración de orbital) según las reglas de Hund. Además, se proporcionan los números cuánticos relativos al orbital de mayor energía ocupado por electrones, así como una vista en 3D del mismo.

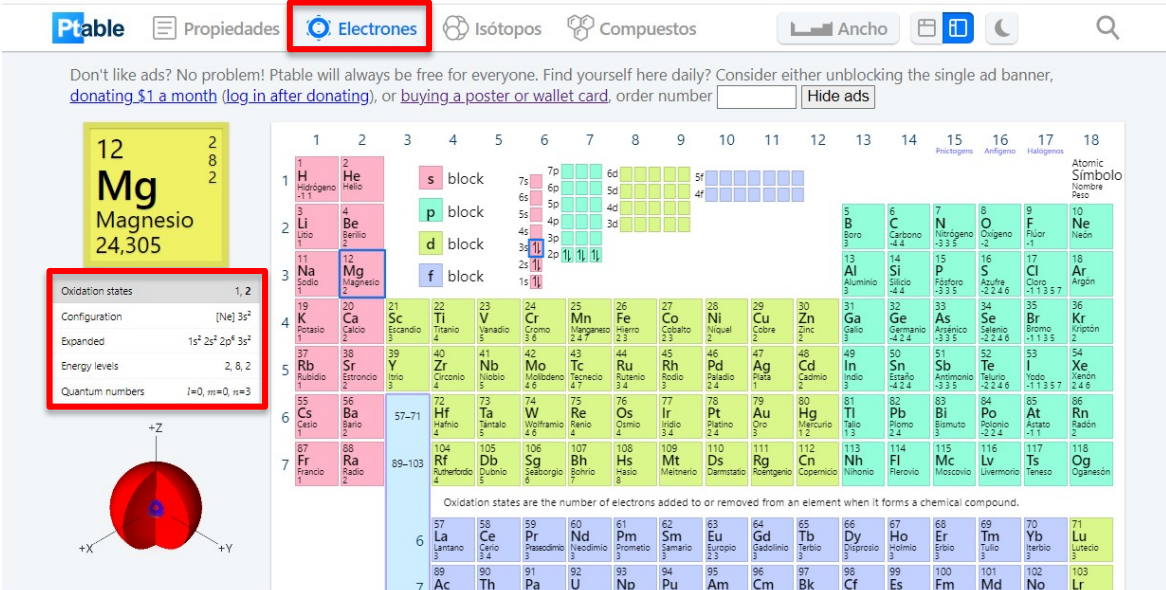

## • **Isótopos**

Al seleccionar la pestaña "**Isótopos**" y hacer clic sobre nuestro elemento, descubriremos todos sus isótopos conocidos y las propiedades de cada uno de ellos, incluido el tiempo de vida media.

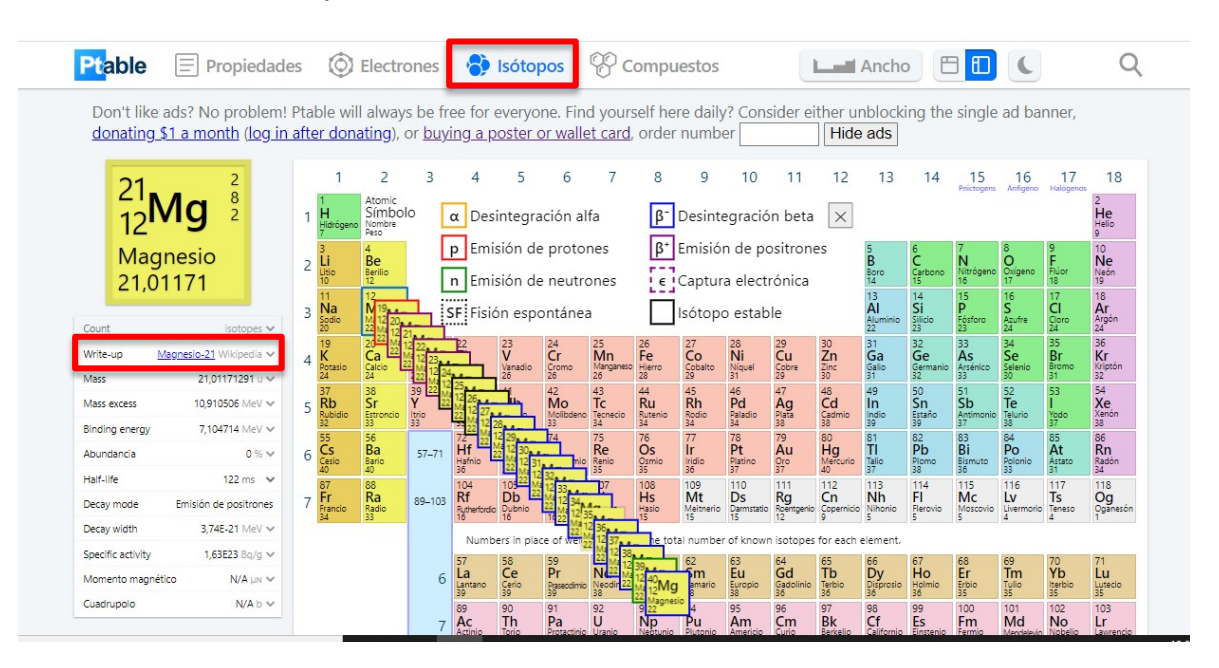

Además, de nuevo es posible enlazar con **Wikipedia** para obtener información más detallada.

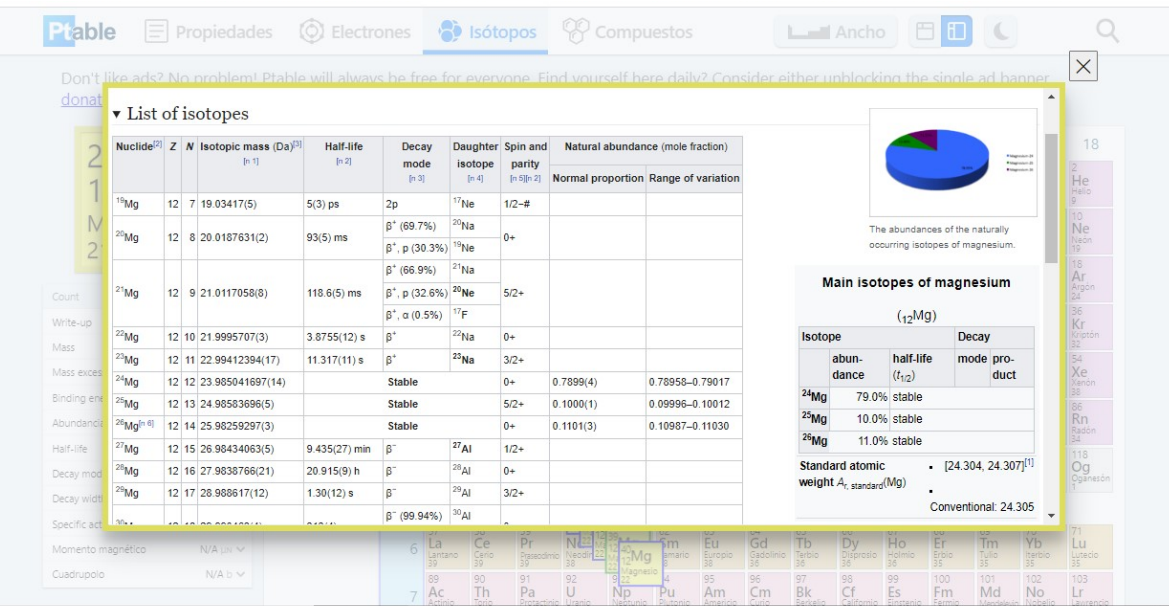

#### • **Compuestos**

Con esta función se nos permite seleccionar uno o más elementos y arrastrarlos hacia la ventana marcada con línea punteada en rojo en nuestra pantalla. De esta forma, podremos ver los posibles compuestos al combinar los elementos seleccionados, en nuestro caso Mg y Cl.

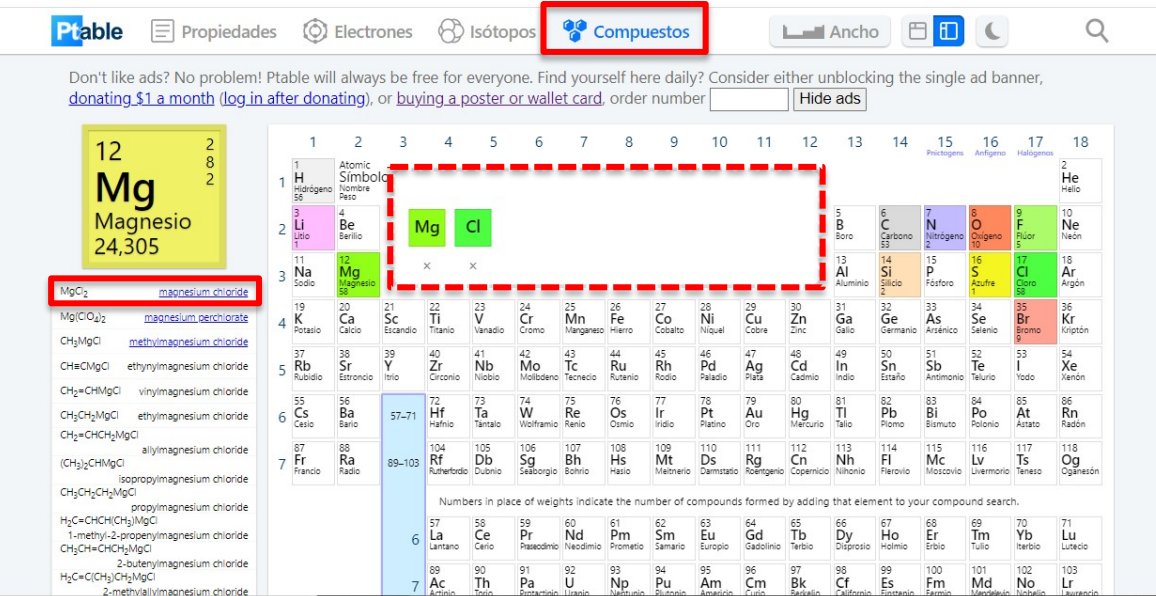

Muchos de los compuestos están vinculados, a su entrada correspondiente en Wikipedia para obtener una información más completa sobre estructura, preparación, propiedades y aplicaciones del compuesto.

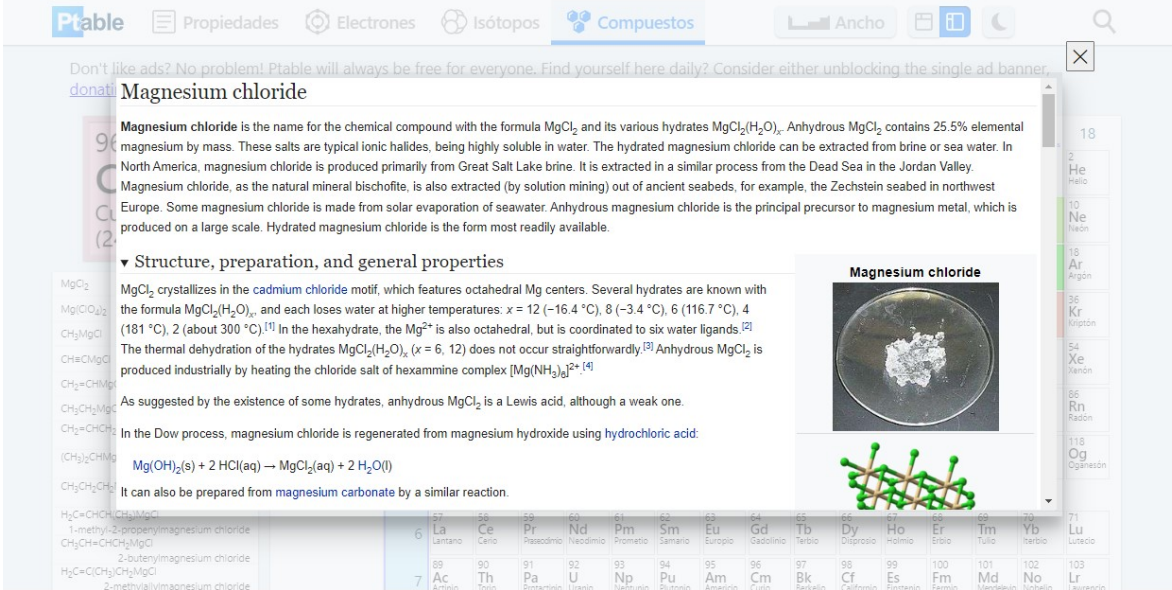